# **Foot Control Unit**

Sony Corporation ©2002 Printed in Japan

## FS-85USB

Operating Instructions

### For customers in the United States **INFORMATION**

This equipment has been tested and found to comply with the limits for a Class B digital device, pursuant to Part 15 of the FCC Rules. These limits are designed to provide reasonable protection against harmful interference in a residential installation. This equipment generates, uses, and can radiate radio frequency energy and, if not installed and used in accordance with the instructions, may cause harmful interference to radio communications. However, there is no guarantee that interference will not occur in a particular installation. If this equipment does cause harmful interference to radio or television reception, which can be determined by turning the equipment off and on, the user is encouraged to try to correct the interference by one or more of the following measures:

- Microsoft and Windows are trademarks of Microsoft Corporation,
- registered in the U.S.A. and other countries.
- Copyright ©1995 Microsoft Corporation.
- All rights reserved.
- Portion Copyright ©1995 Microsoft Corporation
- Pentium is a registered trademark of Intel Corporation. • All other trademarks and registered trademarks are trademarks or
- registered trademarks of their respective holders.  $\bullet$  <sup>TM</sup> and <sup>®</sup> marks are omitted in this manual.
- Reorient or relocate the receiving antenna.
- Increase the separation between the equipment and receiver.
- Connect the equipment into an outlet on a circuit different from that to which the receiver is connected.
- Consult the dealer or an experienced radio/TV technician for help.

http://www.sony.net/

- Microsoft und Windows sind in den USA und anderen Ländern Warenzeichen der Microsoft Corporation. Copyright © 1995 Microsoft Corporation.
- Alle Rechte vorbehalten. Teil-Copyright © 1995 Microsoft Corporation.
- Pentium ist ein eingetragenes Warenzeichen der Intel Corporation.
- Alle anderen Warenzeichen und eingetragenen Warenzeichen sind Warenzeichen oder eingetragene Warenzeichen der jeweiligen Eigentümer.
- In dieser Anleitung sind die Warenzeichen nicht mit den Zeichen TM und <sup>®</sup> gekennzeichnet.

#### You are cautioned that any changes or modifications not expressly approved in this manual could void your authority to operate this equipment.

If you have any questions about this product, you may call: Sony Direct Response Center 1-(800)-222-7669 or write to: Sony Direct Response Center 12451 Gateway Blvd. Fort Myers, FL 33913

#### **Declaration of Conformity**

Trade Name: SONY Model No.: FS-85USB Responsible Party: Sony Electronics Inc. Address: 680 Kinderkamack Road, Oradell, NJ 07649 USA Telephone No.: 201-930-6972 This device complies with Part 15 of the FCC Rules. Operation is subject to the following two conditions: (1) This device may not cause harmful interference, and (2) this device must accept any interference received, including interference that may cause undesired operation.

This warranty is valid only in the United States. Diese Gewährleistung gilt nur für die USA.

### **SONY**

Portable Audio **LIMITED WARRANTY** 

Sony Electronics Inc. ("Sony") warrants this Product (including any accessories) against defects in material or<br>workmanship as follows:

1. LABOR: For a period of 90 days from the date of purchase, if this Product is determined to be defective,<br>Sony will repair or replace the Product, at its option, at no charge, or pay the bloor charges to any Sony autho-<br>

2. PARTS: In addition, Sony will supply, at no charge, new or rebuilt replacements in exchange for defective<br>parts for a period of one (1) year. After 90 days from the date of purchase, labor for removal and installation i

To obtain warranty service, you must take the Product, or deliver the Product freight prepaid, in either its original<br>packaging or packaging affording an equal degree of protection, to any authorized Sony service facility.

This warranty does not cover customer instruction, installation, set up adjustments or signal reception prob-

This warranty does not cover cosmetic damage or damage due to acts of God, accident, misuse, abuse, neglieence, commercial use, or modification of, or to any part of the Product, induding the antenna. This warranty does n is valid only in the United S

Proof of purchase in the form of a bill of sale or receipted invoice which is evidence that the unit is within the This warranty is invalid if the factory annied serial number has been altered or removed from the Product

REPAIR OR REPLACEMENT AS PROVIDED UNDER THIS WARRANTY IS THE EXCLUSIVE REMEDY OF THE CONSUMER. SONY SHALL NOT BE LIABLE FOR ANY INCIDENTAL OR CONSEQUENTIAL DAMAGES FOR<br>BREACH OF ANY EXPRESS OR IMPLIED WARRANTY ON THIS PROD LAR PURPOSE ON THIS PRODUCT IS LIMITED IN DURATION TO THE DURATION OF THIS WARRANTY.

Some states do not allow the exclusion or limitation of incidental or consequential damages, or allow limitations on how long an implied warranty lasts, so the above limitations or exclusions may not apply to you. In addit

For your convenience, Sony Electronics Inc. has established telephone numbers for frequently asked question To locate the servicer or dealer nearest you, or for service assistance or resolution of a service problem, or for<br>product information or operation, call:

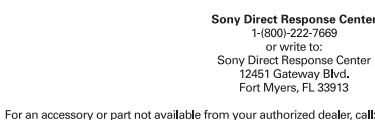

1-(800)-488-SONY (7669)

#### **English**

#### **Deutsch**

#### **English**

Before operating the unit, please read this manual thoroughly and retain it for future reference.

This Foot Control Unit is designed to be used with a personal computer equipped with a USB port. Install the supplied Digital Voice Editor on your computer's hard disk.

### **Using the Foot Control Unit**

### **(See the illustration below)**

**1 Start the Digital Voice Editor.**

**2 Select [Options] from the [Tool] menu, click the [Transcribing Key] tab, and check the settings of the [Enable Transcribing Keys] items. Make sure that they are as follows: [Playback]: F10**

**[Stop]: F11**

**[Skip Forward]: Ctrl + Right**

**[Skip Backward]: Ctrl + Left**

(Once you make the settings, you don't have to set them again.)

**3 Connect the USB connector of the Foot Control Unit to the USB port of the personal computer.**

#### **Note on using Windows® 98**

When you connect the Foot Control Unit to the computer for the first time, the [Add New Hardware Wizard] message appears. In this case, follow the displayed instructions.

**4 Push down on the right side of the pedal with your foot and keep it depressed to listen to recorded material.**

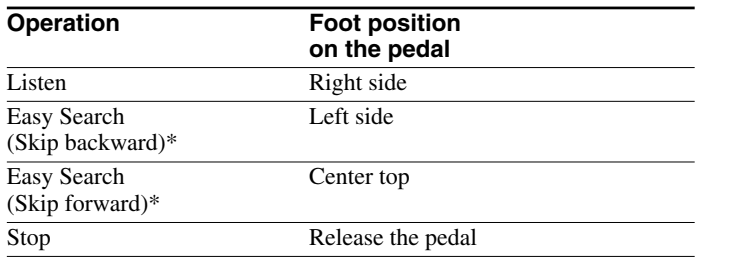

\* When you keep the pedal depressed, the operation functions as fast forward or backward.

### **Skipping forward or backward**

Approx.  $192 \times 51 \times 121$  mm ( $(7\frac{5}{8} \times 2\frac{1}{8} \times 4\frac{7}{8})$  inches) not incl. cord ⁄ ⁄ ⁄ **Mass**

Approx. 510 g (18 oz) **Supplied accessories** Digital Voice Editor (CD-ROM) (1) Earphones (1)

You can specify the length of time in seconds to skip forward or backward in the message using the Easy Search function. Select [Options] from the [Tool] menu, click the [Playback Options] tab, and select the number of seconds to skip forward or backward. Initial settings are as follows:

Digital Voice Editor\* \* You cannot use Digital Voice Editor, ver. IX.

[Skip Forward]: 10 seconds

[Skip Backward]: 3 seconds

### **Troubleshooting**

#### **The Foot Control Unit does not operate.**

- IBM PC/AT or compatible
- CPU: 266MHz Pentium II processor or higher (450MHz Pentium III processor of higher recomended)
- RAM: 64MB or more
- Hard disk space: 70MB or more
- CD-ROM drive
- USB port
- Sound board
- Display: High color (16 bit) or more and 800 x 480 pixels or more
- OS: Microsoft<sup>®</sup> Windows XP Professional/Windows XP Home Edition/Windows 2000 Professional/Windows Millennium Edition/Windows 98/98 Second Edition (standard installation)

- Use a computer which supports the CPU specifications recommended in "System Requirements".
- Check to make sure the settings of the [Enable Transcribing Keys] items
- as described in step 2 in "Using the Foot Control Unit" have been made. • Do not disconnect the USB cable while the Digital Voice Editor is starting up. If you do, restart the computer.

#### **The message does not stop during an Easy Search even if you release the pedal.**

- **1** Starten Sie die Software "Digital Voice Editor".
- **2 Wählen Sie [Options] im Menü [Tool], klicken Sie auf die Registerkarte [Transcribing Key] und überprüfen Sie die Einstellungen für die Optionen unter [Enable Transcribing Keys]. Stellen Sie sicher, dass folgende Tastenbelegungen eingestellt sind:**

• Open the Control Panel of Windows, select [Keyboard], click the [Speed] tab, and select [Slow] for [Repeat rate].

#### **You cannot use the shortcut keys of the application which you are using with the Digital Voice Editor.**

• Change the settings for the shortcut keys on the display of the application which you are using with the Digital Voice Editor.

#### **There is no sound.**

• Adjust the speaker volume on the application display, or adjust the volume control of the computer.

### **Specifications**

#### **Dimensions (w/h/d)**

Design and specifications are subject to change without notice.

#### **Application to be installed**

- Verwenden Sie einen Computer mit den unter "Systemvoraussetzungen" genannten CPU-Spezifikationen.
- Überprüfen Sie, ob die Optionen unter [Enable Transcribing Keys] wie in Schritt 2 unter "Verwenden des Fußschalters" beschrieben eingestellt sind.
- Lösen Sie das USB-Kabel nicht, wenn die Software "Digital Voice Editor" startet. Andernfalls müssen Sie den Computer neu starten.

### **System Requirements**

Your computer and system software must meet the following minimum requirements.

• Ändern Sie die Einstellungen für die Tastenkombinationen in der Anwendung, die zusammen mit "Digital Voice Editor" verwendet wird.

ca.  $192 \times 51 \times 121$  mm, ohne Kabel **Gewicht** ca. 510 g

#### **Deutsch**

Lesen Sie diese Anleitung vor Inbetriebnahme des Geräts bitte genau durch und bewahren Sie sie zum späteren Nachschlagen sorgfältig auf.

Dieser Fußschalter ist für PCs mit USB-Anschluss konzipiert. Die mitgelieferte Software "Digital Voice Editor" muss auf der Festplatte des Computers installiert werden.

### **Verwenden des Fußschalters**

#### **(siehe Abbildung unten)**

**[Playback]: F10**

**[Stop]: F11**

#### **[Skip Forward]: Strg + Rechts**

**[Skip Backward]: Strg + Links**

Diese Einstellungen brauchen Sie nur einmal vorzunehmen.

**3 Verbinden Sie den USB-Anschluss des Fußschalters mit dem USB-Anschluss am PC.**

#### **Hinweis zu Windows® 98**

Wenn Sie den Fußschalter zum ersten Mal an den Computer anschließen, wird möglicherweise das Dialogfeld [Add New Hardware Wizard] angezeigt. Gehen Sie in diesem Fall nach den Anweisungen am Bildschirm vor.

#### **4 Betätigen Sie die reche Seite des Pedals mit dem Fuß, um eine Aufzeichnung wiederzugeben.**

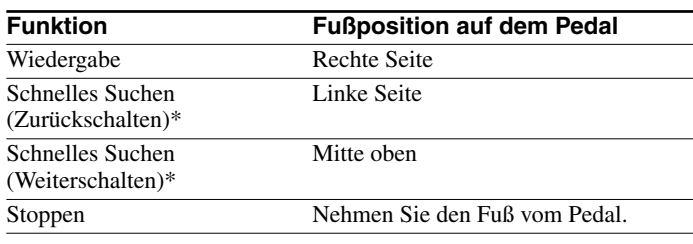

\* Wenn Sie das Pedal länger betätigen, können Sie schnell zurück- bzw. weiterschalten.

### **Weiter-/Zurückschalten**

Sie können festlegen, um wie viele Sekunden beim schnellen Suchen in einer Aufzeichnung jeweils weiter- bzw. zurückgeschaltet wird. Wählen Sie [Options] im Menü [Tool], klicken Sie auf die Registerkarte [Playback Options] und geben Sie die Anzahl an Sekunden für das Weiter- bzw. Zurückschalten an. Im Folgenden sind die Anfangseinstellungen angegeben: [Skip Forward]: 10 Sekunden [Skip Backward]: 3 Sekunden

### **Störungsbehebung**

#### **Der Fußschalter funktioniert nicht.**

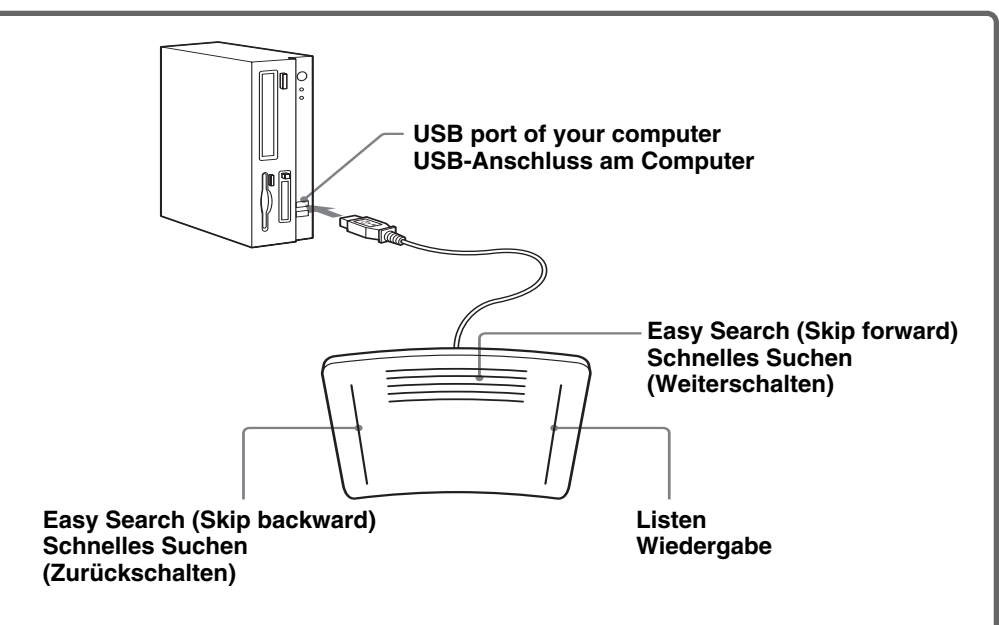

#### **Wenn Sie beim schnellen Suchen das Pedal loslassen, stoppt die Aufzeichnung nicht.**

• Öffnen Sie in Windows die Systemsteuerung, wählen Sie [Keyboard], klicken Sie auf die Registerkarte [Speed] und wählen Sie unter [Repeat rate] die Einstellung [Slow].

#### **Die Tastenkombinationen der Anwendung, die Sie** zusammen mit "Digital Voice Editor" verwenden, stehen **nicht zur Verfügung.**

#### **Es ist kein Ton zu hören.**

• Stellen Sie die Lautstärke der Lautsprecher über den Anwendungsbildschirm oder mit dem Lautstärkeregler am Computer ein.

### **Technische Daten**

#### **Abmessungen (B/H/T)**

#### **Mitgeliefertes Zubehör**

Digital Voice Editor (CD-ROM) (1)

Ohrhörer (1)

Änderungen, die dem technischen Fortschritt dienen, bleiben vorbehalten.

#### **Zu installierende Anwendung**

Digital Voice Editor<sup>\*</sup>

\* Digital Voice Editor, Version IX, kann nicht verwendet werden.

### **Systemvoraussetzungen**

Ihr Computer und die Systemsoftware müssen den folgenden Mindestvoraussetzungen entsprechen, damit Sie mit dem Produkt arbeiten können:

- IBM PC/AT oder Kompatibler
- CPU: Pentium II-Prozessor mit 266 MHz oder höher (Pentium III-Prozessor mit 450 MHz oder höher empfohlen)
- RAM: mindestens 64 MB
- Festplattenplatz: mindestens 70 MB
- CD-ROM-Laufwerk
- USB-Anschluss
- Sound-Karte
- Bildschirm: mindestens High Color (16 Bit) und mindestens 800 x 480 Pixel
- Betriebssystem: Microsoft® Windows XP Professional/ Windows XP Home Edition/Windows 2000 Professional/Windows Millennium Edition/Windows 98/98 Second Edition (Standardinstallation)

Free Manuals Download Website [http://myh66.com](http://myh66.com/) [http://usermanuals.us](http://usermanuals.us/) [http://www.somanuals.com](http://www.somanuals.com/) [http://www.4manuals.cc](http://www.4manuals.cc/) [http://www.manual-lib.com](http://www.manual-lib.com/) [http://www.404manual.com](http://www.404manual.com/) [http://www.luxmanual.com](http://www.luxmanual.com/) [http://aubethermostatmanual.com](http://aubethermostatmanual.com/) Golf course search by state [http://golfingnear.com](http://www.golfingnear.com/)

Email search by domain

[http://emailbydomain.com](http://emailbydomain.com/) Auto manuals search

[http://auto.somanuals.com](http://auto.somanuals.com/) TV manuals search

[http://tv.somanuals.com](http://tv.somanuals.com/)